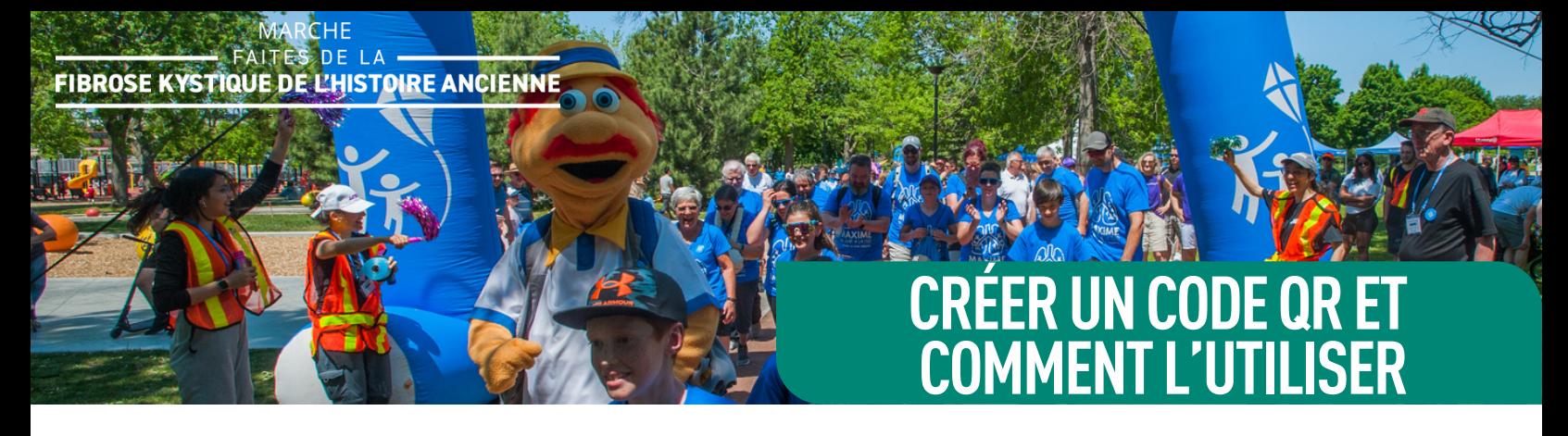

## **3 ÉTAPES FACILES POUR CRÉER UN CODE QR**

L'ajout d'un code QR sur les publications de réseaux sociaux ou courriels permet aux éventuels donateurs de trouver votre page de collecte de fonds plus rapidement. Ainsi, vous vous assurez que leur don s'inscrive à votre thermomètre.

- 1. Accédez à votre page de collecte de fonds;
- 2. Cliquez sur le bouton "Partagez" dans le coin supérieur droit;
- 3. Cliquez sur le bouton "Code QR" et cliquez sur "Télécharger le code QR" pour pouvoir l'ajouter à vos messages sociaux, vos courriels et vos affiches.

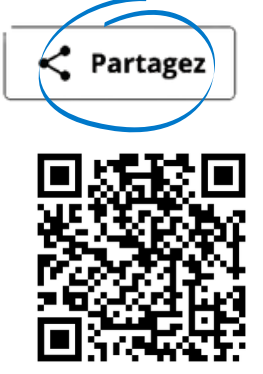

## **COMMENT UTILISER VOTRE CODE QR POUR COLLECTER DES DONS**

Voici quelques idées sur la façon dont vous pouvez utiliser votre code QR pour collecter des fonds pour la Marche :

- Ajoutez le code QR à la photo d'un article ou d'une image ou dans le coin de l'image d'un article, puis partagez-le sur vos réseaux sociaux ;
- Ajoutez votre code QR dans le coin de votre photo de profil sur les médias sociaux ;
- Créez une signature de courriel qui inclut votre code QR et une invitation à faire un don ;
- Concevoir une brochure ou un dépliant et y inclure votre code QR pour faciliter l'accès pour votre donateur ;
- Si vous vous adressez à un média, demandez-lui d'afficher le code QR avec votre interview pour faciliter les dons en ligne.

Nous voulons vous aider ! Lorsque vous publiez sur la Marche de cette année, servezvous du mot-clic #UnPasEnAvant et identifiez FK Canada sur les réseaux sociaux :

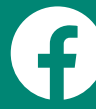

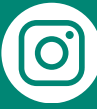

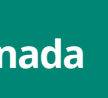

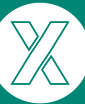